« 17 » «декабря » « 2015 г. »

Редакция № 001

## АВТОМАТИЗИРОВАННАЯ СИСТЕМА УПРАВЛЕНИЯ ЛИФТАМИ ЭССАН СОЮЗ

# Инструкция по настройке Устройства Контроля Температуры (УКТ СОЮЗ)

# АБРМ.411613

Новосибирск 2015 г.

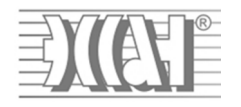

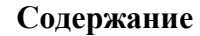

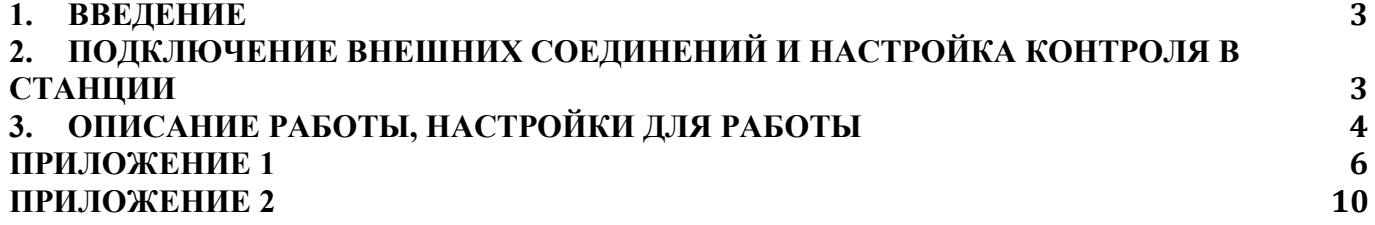

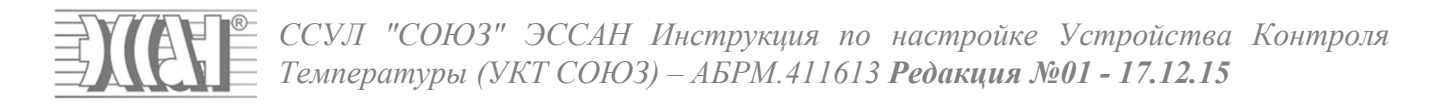

#### **1. Введение**

Устройство Контроля Температуры (УКТ СОЮЗ) предназначено для сигнализации о перегреве двигателя (или прочих устройств, использующих для контроля температуры терморезистор).

#### **2. Подключение внешних соединений и настройка контроля в станции**

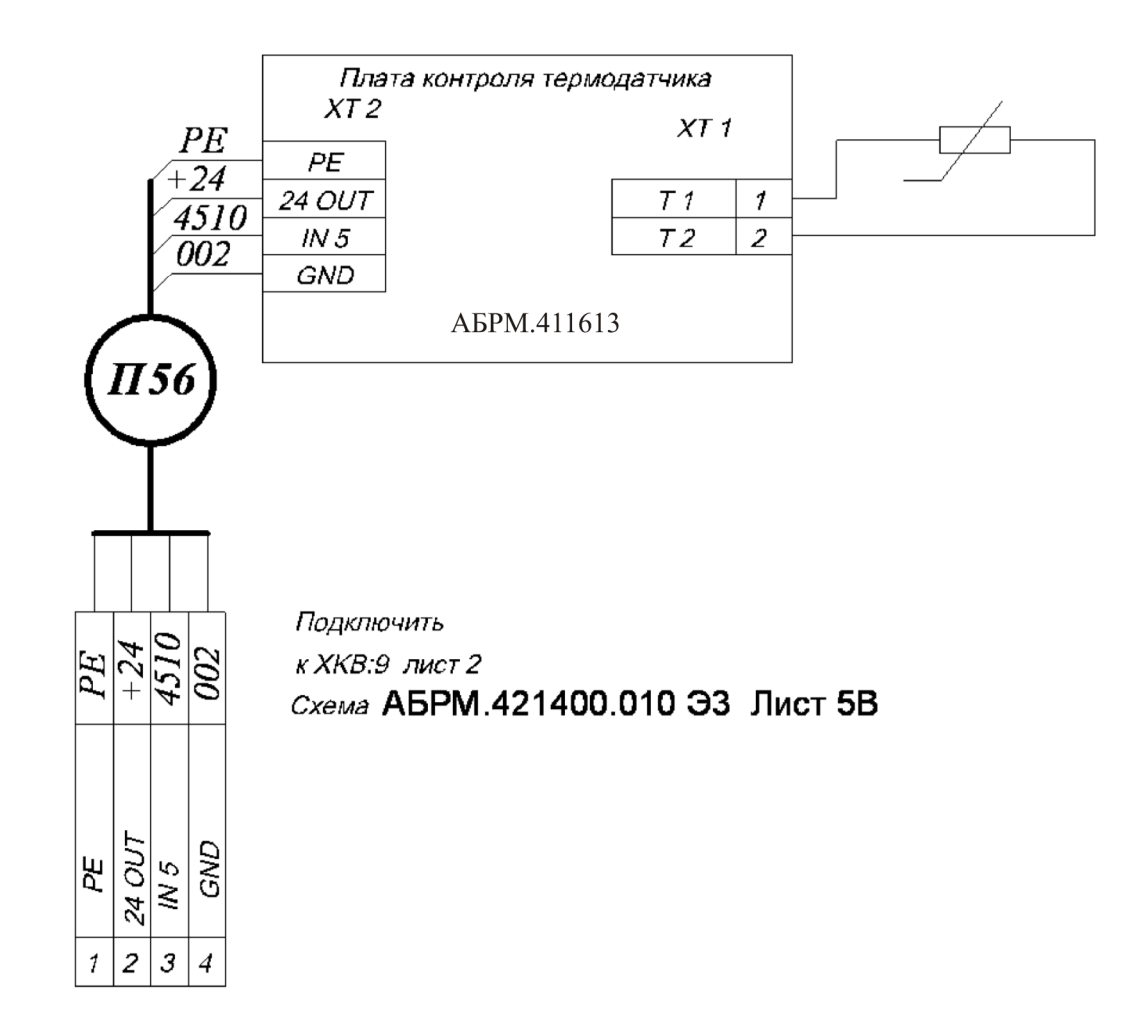

Для обеспечения контроля температуры к УКТ необходимо подключить термосопротивление (разъем XT1) и присоединить кабель П56 к разъему XKB:9 в станции.

В станции «Союз-M», «Союз-БM» войти в режим настроек (перевести станцию с помощью галетного переключателя в режим «Ревизия» и выбрать меню настройка с помощью клавиатуры.)

**«Настройка»** – **4. «Внешние узлы»** – **4.4. «Перегрев.Дв»**- установить **«Контроль.Да»** (включение контроля перегрева двигателя, станция будут генерировать при неисправность 12 при срабатывании датчика).

В пункте меню **4.4. «Перегрев.Дв»** нажатием кнопки «NEXT» переходим в пункт установки полярности срабатывания датчика перегрева. Для станции «Союз-M» нужно установить **«Сраб.на РАЗМ.».**

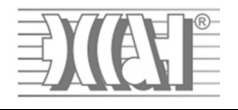

#### **3. Описание работы, настройки для работы**

УКТ для анализа величины термосопротивления использует делитель напряжения :

R1-измеряемое термосопротивление,

R2-второе сопротивление моста (величина сопротивления выбирается с помощью джамперов):

X3-11кОм , X4- 5,5 кОм, X5- 1кОм.

U-напряжение питания моста =5V (DC).

Пороговое сопротивление задается с помощью переключателя SW1 (Рис.1).

Разряды А7,А6,А5,А4,А3,А2,А1,А0, TKR, резерв.

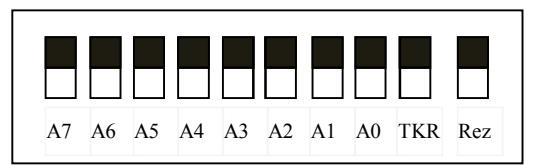

Рисунок 1. Разряды переключателя SW1

Для увеличения диапазона измерений устройство имеет возможность выбора плеча делителя напряжения (11 кОм, 5,5 кОм, 1 кОм) с помощью джамперов X3-X5. Джампер X5 рекомендуется использовать при величинах термосопротивления до 1кОм. Джампер X4 от 1кОм и до 5 кОм. Джампер X5(Может отсутствовать) для величин термосопротивления от 5 кОм и выше.

#### *Как перейти от сопротивления к N?:*

*Пример 1:*

Из данных к терморезистору, установленному на лебедке, известно, что величина сопротивления при температуре 130 градусов составляет R1=500 Ом. При 120 градусах R1= 570 Ом. Отсюда сделаем вывод – сопротивление при нагреве уменьшается (NTC). Следовательно, нужно выставить джампер TKR в 0. Выберем R2=1000 Ом., установив джампер X5. Выберем пороговое сопротивление 550 Ом.

Возьмем данные из таблицы (см. Приложение 2)для R2=1000 Ом, для 550 Ом величина  $N=91$ .

В итоге для срабатывания предупреждения о перегреве необходимо выставить переключатель TKR в положение 0, выставить на переключателях A7-A0 величину 91(0101 1011 переход к бинарному коду в Приложении 1).

Переключатель в 1 , переключатель в 0 , на рис.2 показан внешний вид переключателей и его графическое отображение).

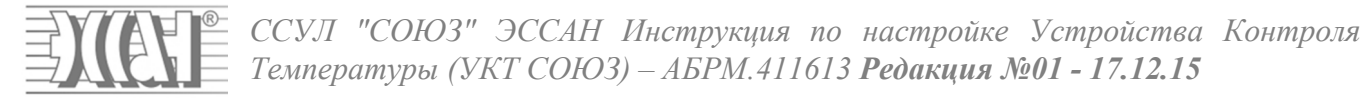

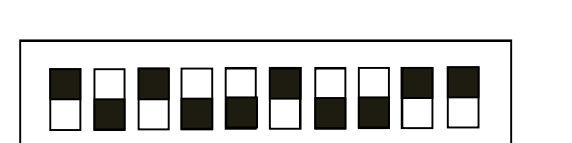

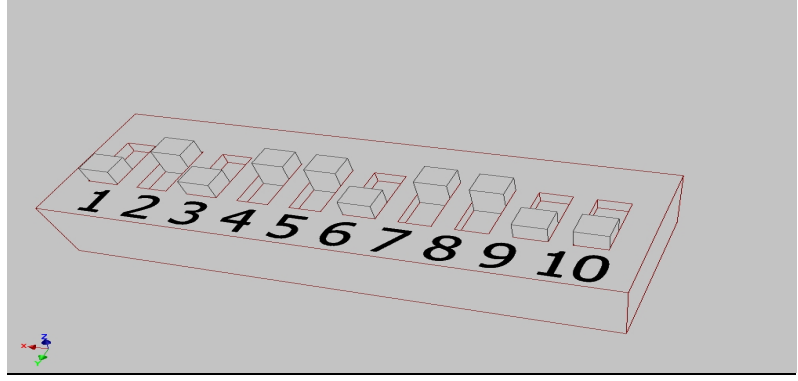

 $\tilde{o}$ )

 $a)$ 

Рисунок 2. Внешний вид переключателей:

а) графическое представление, б) реальное представление.

#### Пример2:

Из данных к терморезистору, установленному на лебедке, известно, что величина сопротивления при температуре 130 градусов увеличивается в 10 раз, R1(100 гр.)=500 Ом., R1(130 гр.)=5кОм. Возьмем пороговое сопротивление 1кОм. С помощью джампера X4- выберем R2=5.5 кОм. По таблице для R2=5.5 кОм, смотрим, что величина N для R1=1000 Ом будет равна 39 (0010 0111). Так, как сопротивление увеличивается, выставим бит TKR в 1, а на переключателях A7-A0 величину 39 (0010 0111 переход к бинарному коду в Приложении 1).

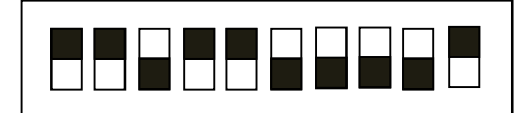

Как выбрать положение переключателя TKR:

Если термосопротивление растет с увеличением температуры РТС, то следует выставить переключатель TKR в 1. Заштрихованная область показывает зону нормальной работы двигателя. При выходе из этой зоны устройство сгенерирует сигнал перегрева (при превышении порогового значения сопротивления).

Если термосопротивление уменьшается с увеличением температуры NTC, то следует выставить переключатель TKR в 0. Устройство сгенерирует сигнал, когда сопротивление термодатчика станет ниже, чем пороговое.

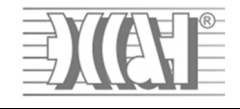

*ССУЛ "СОЮЗ" ЭССАН Инструкция по настройке Устройства Контроля Температуры (УКТ СОЮЗ) – АБРМ.411613 Редакция №01 - 17.12.15*

## **Приложение 1**

### Разряды переключателя SW1

### Разряды А7,А6,А5,А4,А3,А2,А1,А0, TKR, резерв.

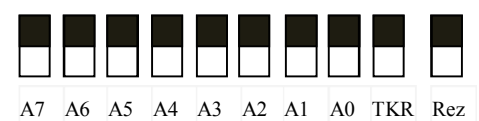

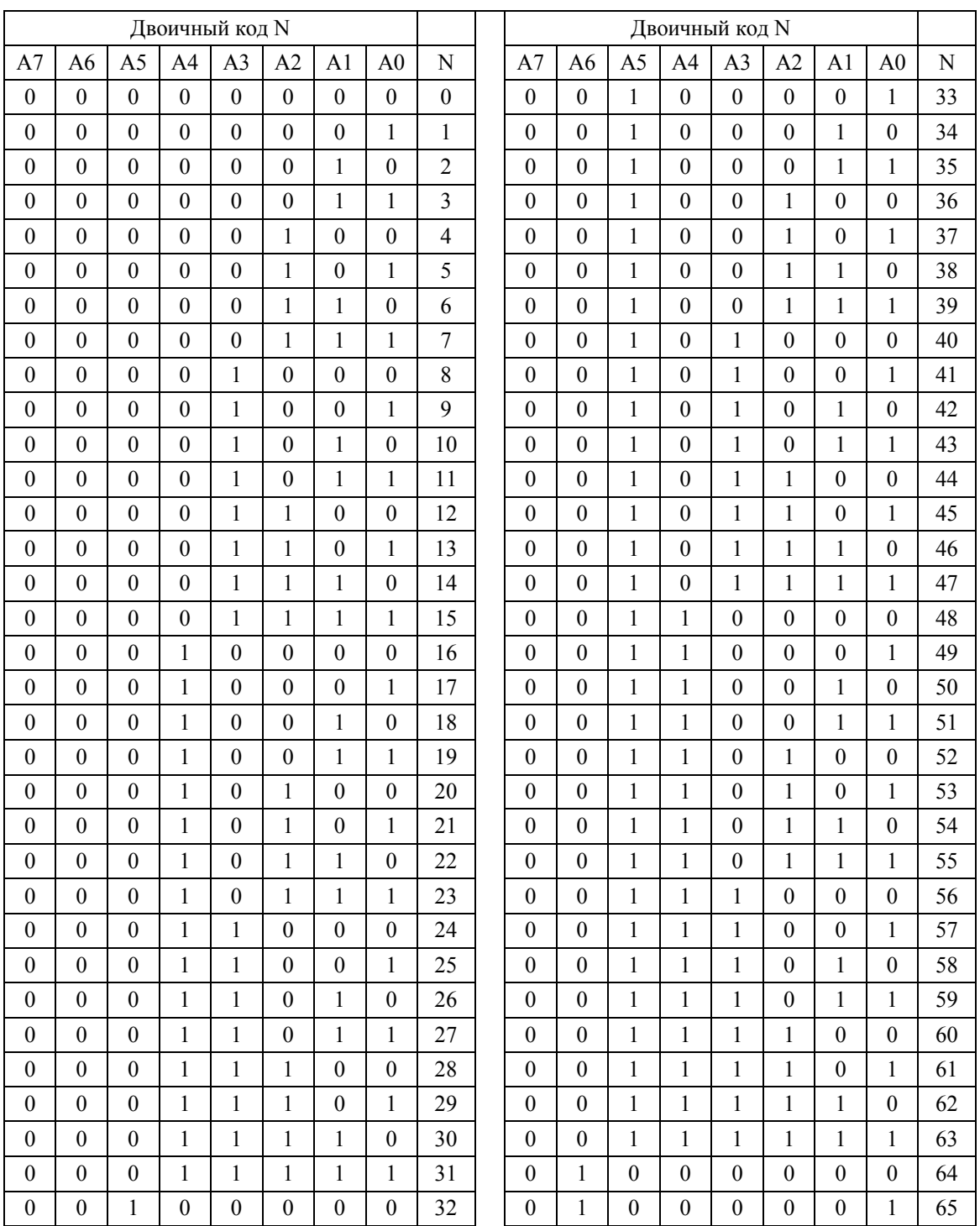

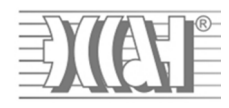

*ССУЛ "СОЮЗ" ЭССАН Инструкция по настройке Устройства Контроля Температуры (УКТ СОЮЗ) – АБРМ.411613 Редакция №01 - 17.12.15*

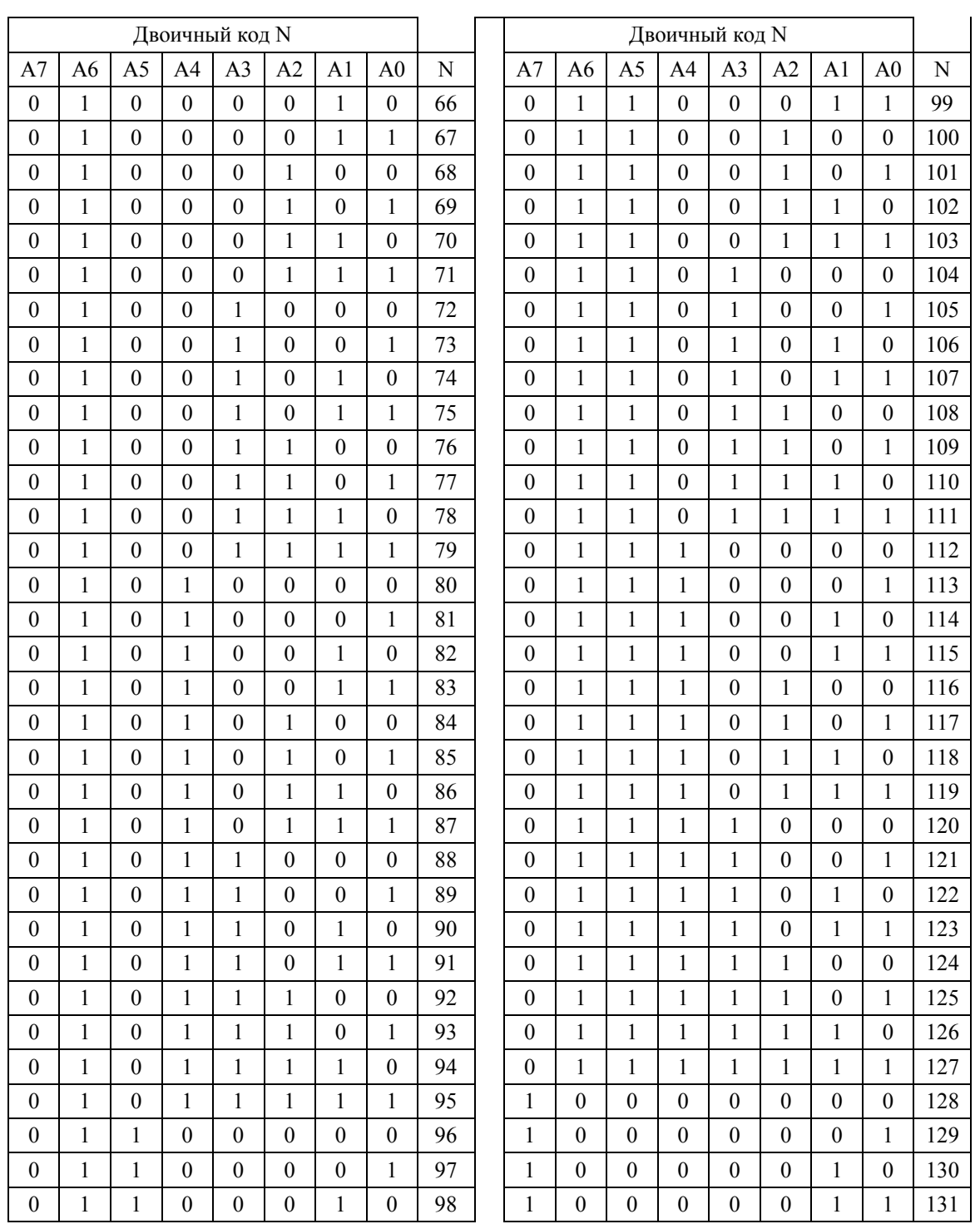

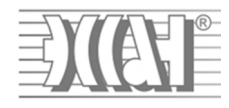

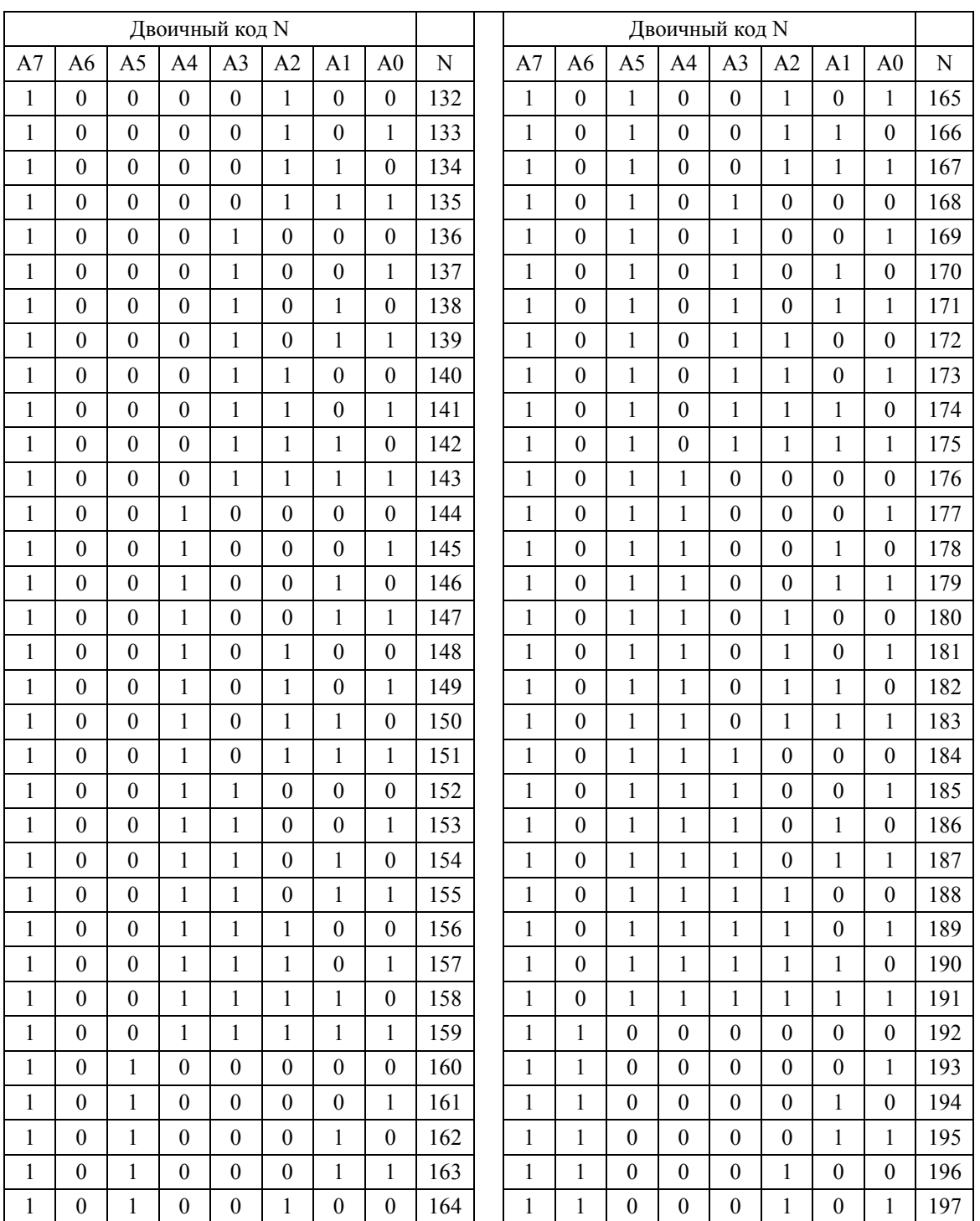

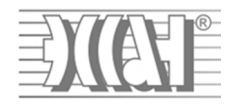

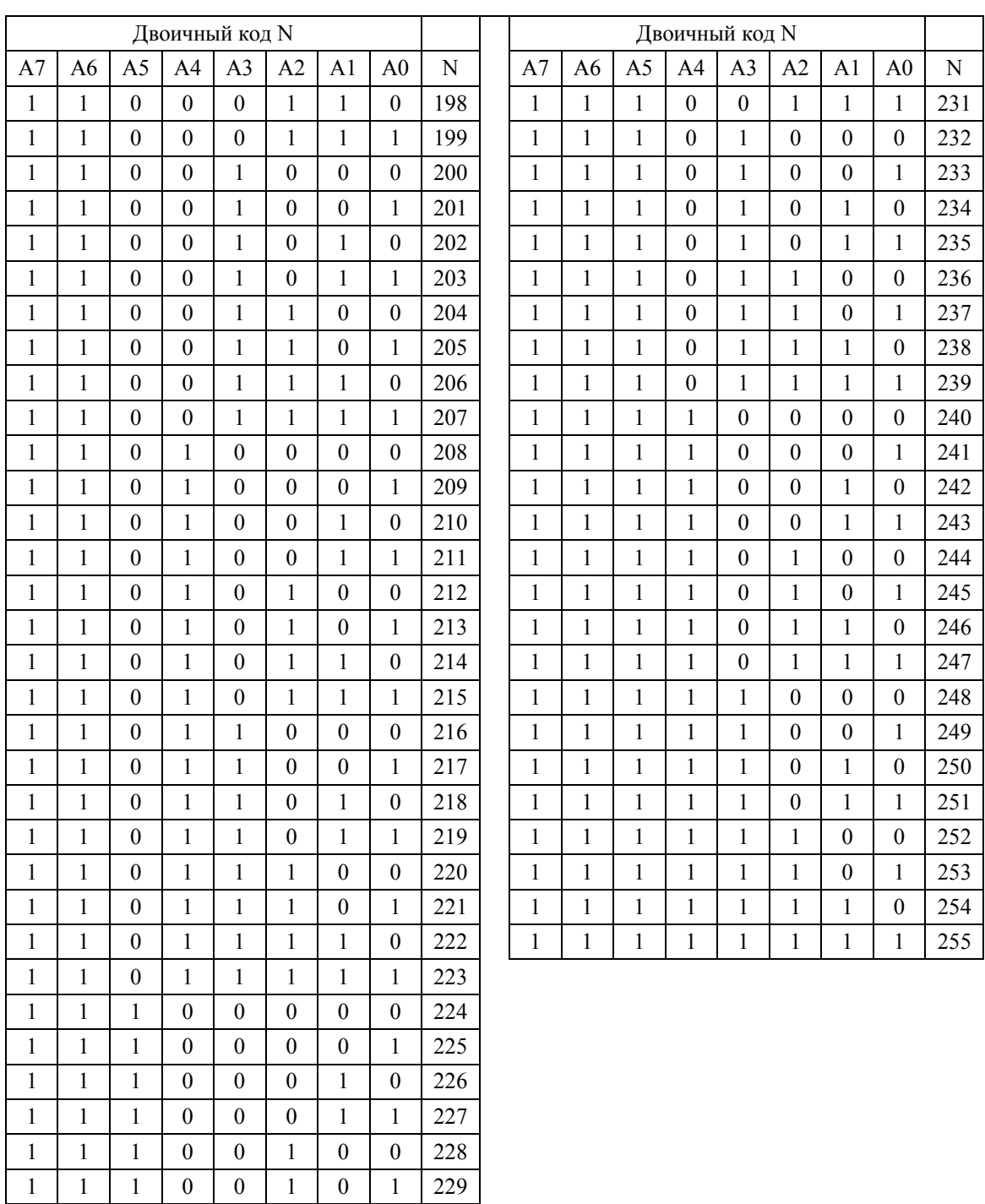

1 | 1 | 1 | 0 | 0 | 1 | 1 | 0 | 230

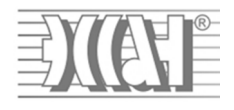

## **Приложение 2**

#### Таблицы перевода сопротивления в N

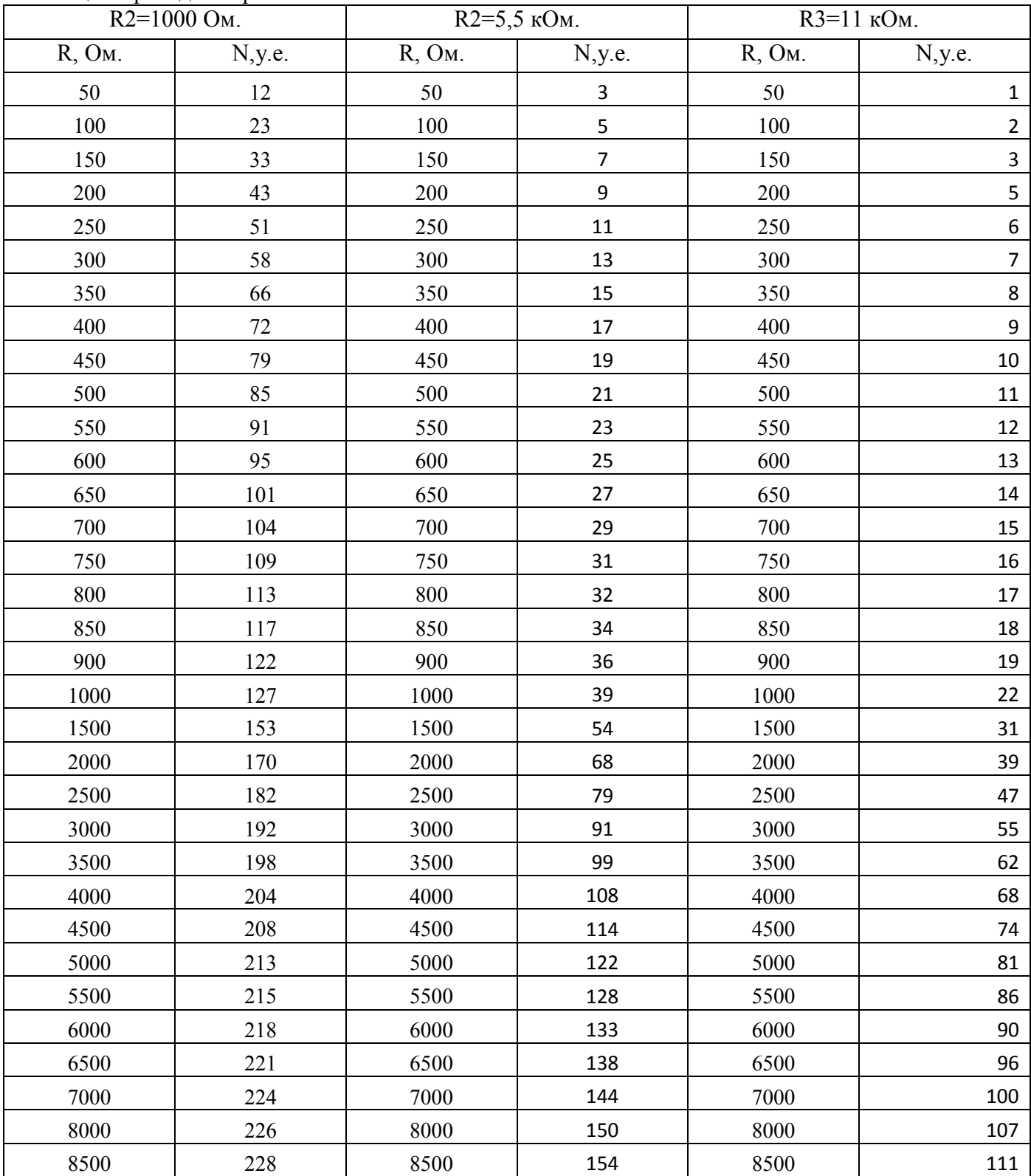

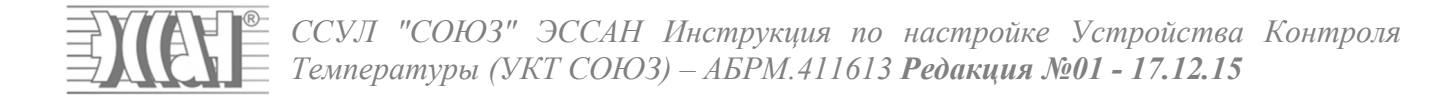

### Графическое отображение таблицы.

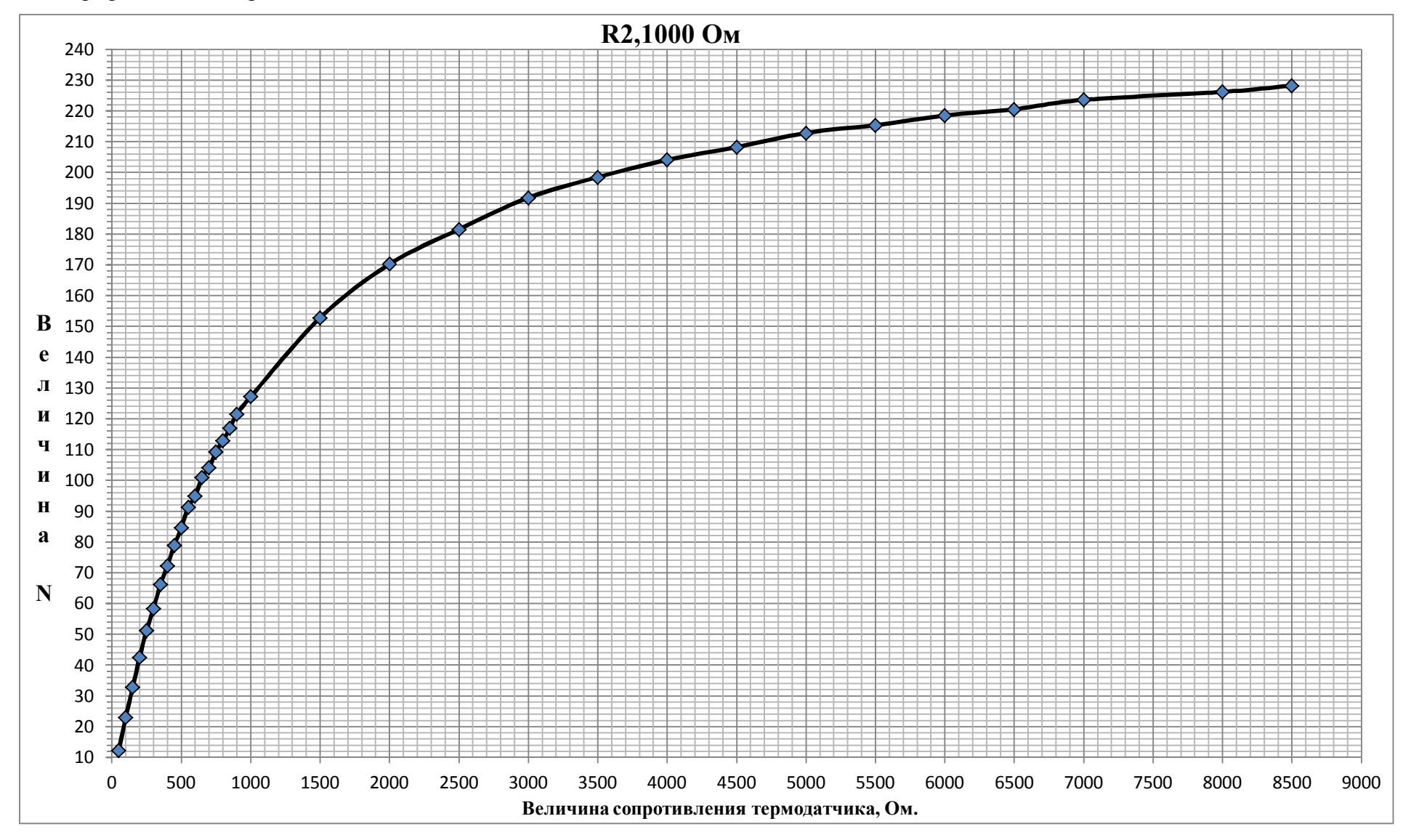

*ССУЛ "СОЮЗ" ЭССАН Инструкция по настройке Устройства Контроля Температуры (УКТ СОЮЗ) – АБРМ.411613 Редакция №01 - 17.12.15*

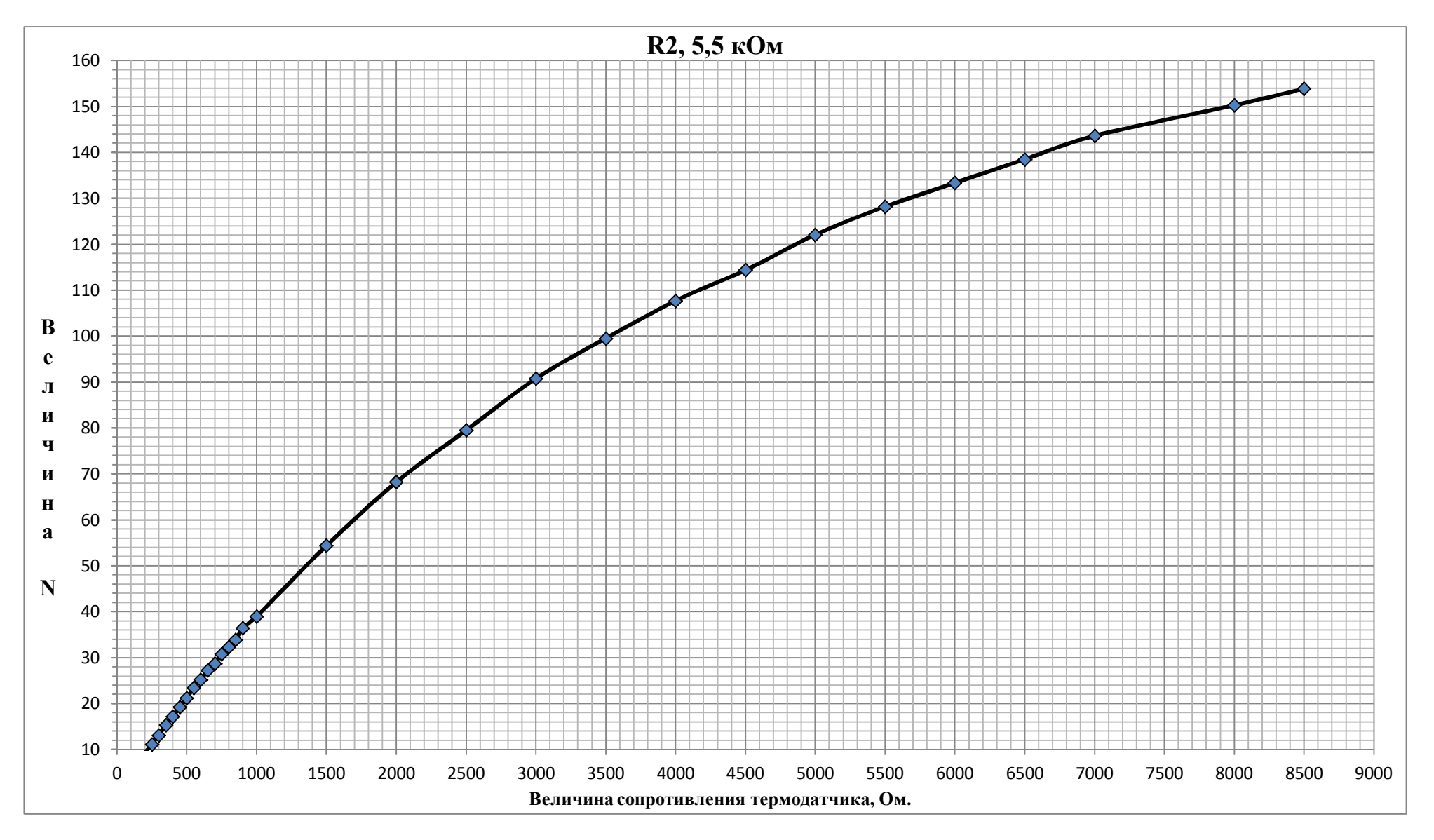

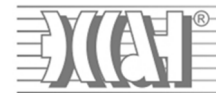

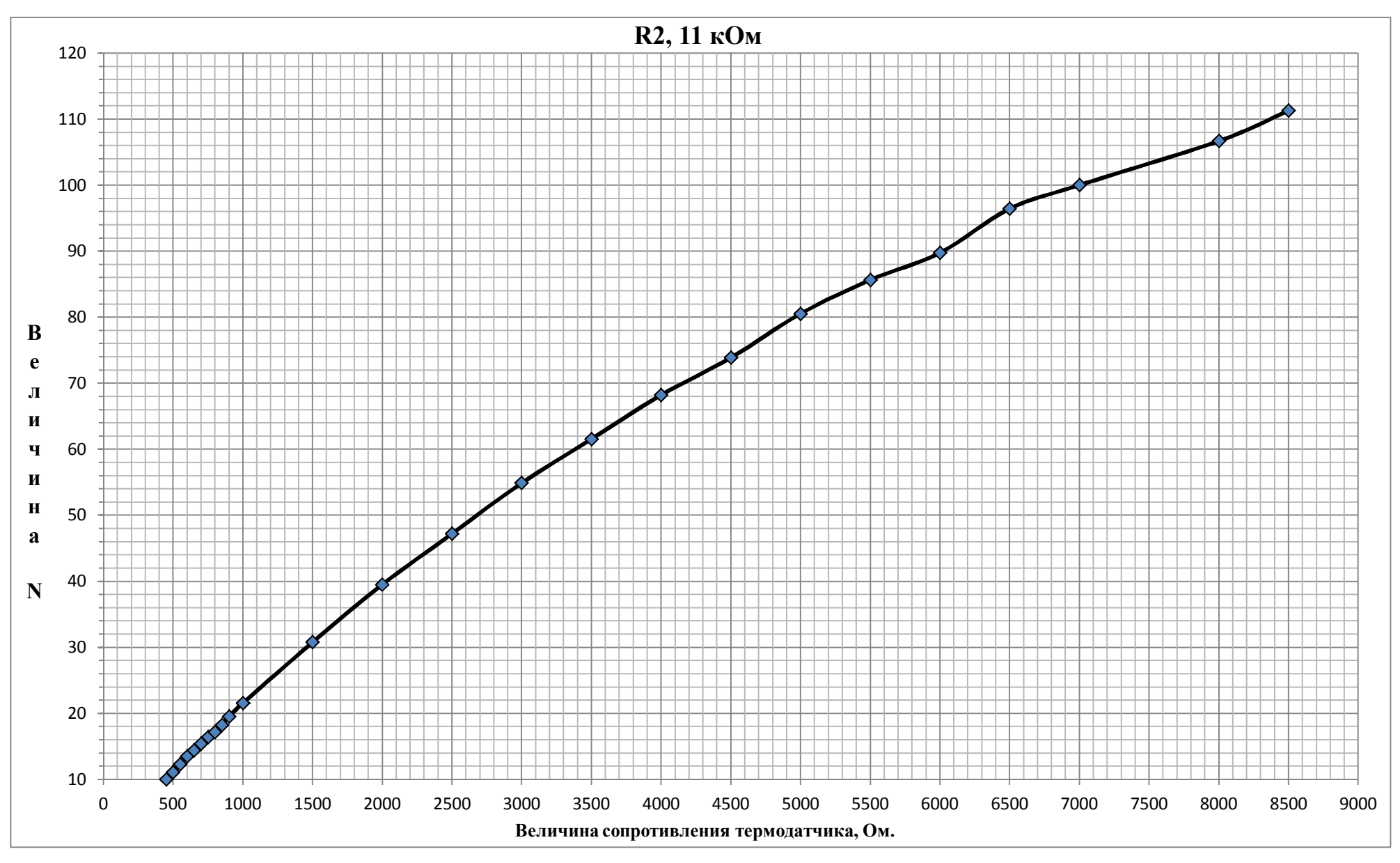